## **MDR barrierefrei**  Rundfunk für Menschen mit Sehbehinderung

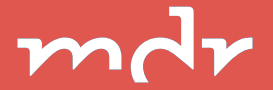

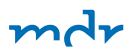

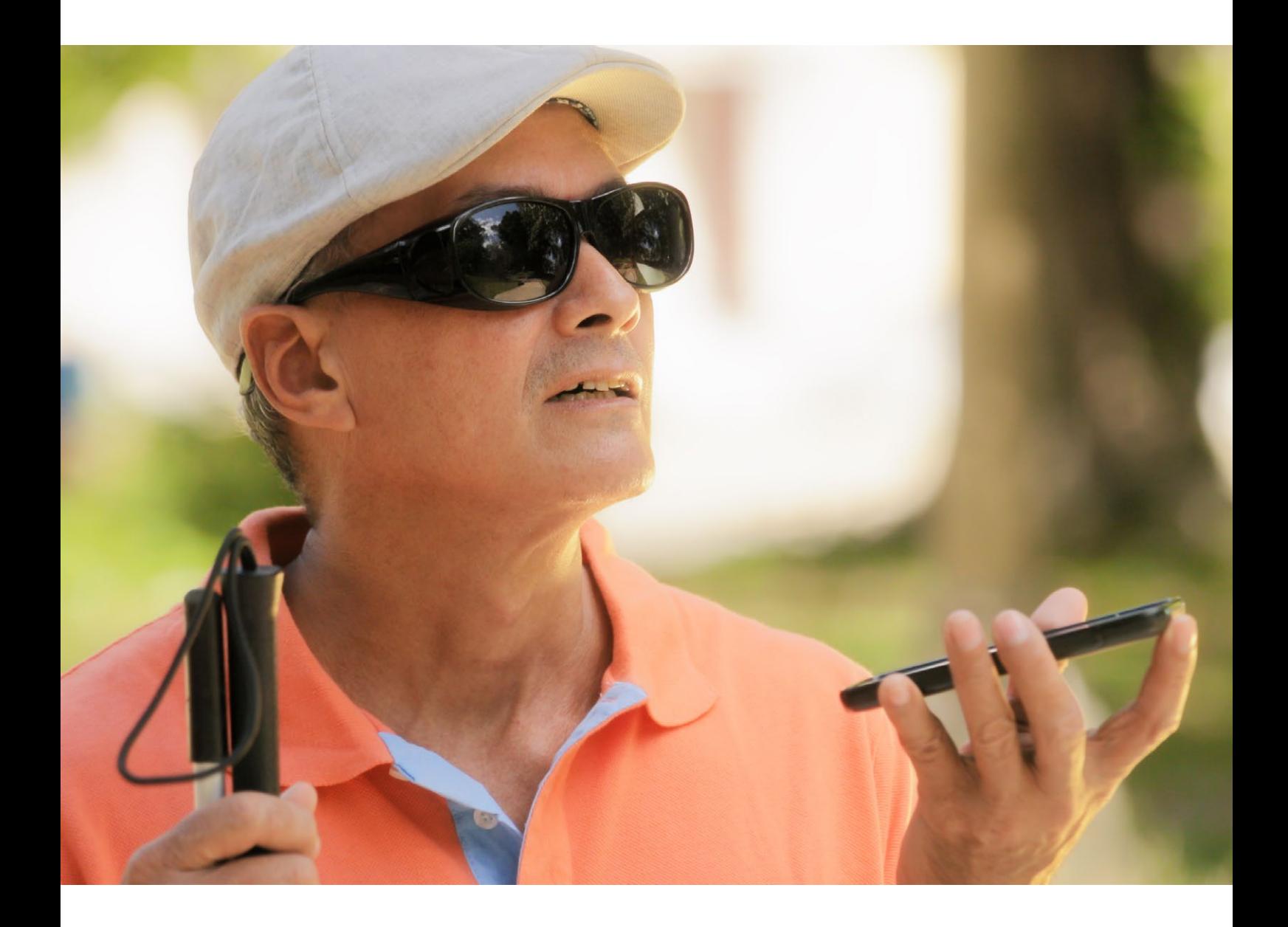

## Sehr geehrte Damen und Herren,

Unterhaltungssendungen, Nachrichten, Fußballspiele, Dokumentationen. Die Medienlandschaft ist riesig und schwer zu überblicken. Insbesondere Menschen, die eingeschränkt sehen können, brauchen Hilfsmittel, um die Medien zu nutzen. Solche Hilfsmittel und besonderen Formate für Menschen mit Sehbehinderung haben beim Mitteldeutschen Rundfunk Priorität. Möglichst viele Menschen sollen bei uns Fernsehen, Radio und Internet ungehindert und frei nutzen können. Als Leiter der Barrierefreiheit des MDR freue ich mich, Ihnen diese Hilfsmittel und Sonderformate vorzustellen. Dazu zählen durchschnittlich mehr als drei Stunden Programm mit Hörbeschreibung (Audiodeskription) pro Tag sowie die Live-Audiodeskription von Großereignissen wie Olympia und den Paralympics und auch von Fußballspielen. Und nicht zu vergessen die "MDR Audio"-App zum Hören des gesamten MDR-Programms.

Diese Broschüre:

- gibt einen Überblick
- erklärt, wie Sie die Formate finden und nutzen können
- informiert, wie Sie bei Bedarf mehr Informationen bekommen

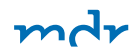

Beim Ausbau unserer Angebote für Menschen mit Seheinschränkungen haben wir von Anfang an mit Vertreterinnen und Vertretern Ihrer Behindertenverbände zusammengearbeitet. Ohne diesen Austausch wären wir heute nicht da, wo wir sind. Dazu gehört auch eine regelmäßige Überprüfung, wie zugänglich unsere Angebote für Sie sind: Wie Sie die für Sie wichtigen Angebote finden und nutzen können.

Daher ist auch Ihr Feedback wichtig. Ich lade Sie ein, uns Ihre Meinung zu unserer Arbeit zu übermitteln – per Telefon, Internet oder Facebook. Ich freue mich auf Ihre Hinweise, Anmerkungen und Verbesserungsvorschläge.

Ich wünsche Ihnen alles Gute.

Georg Schmolz

Leiter Barrierefreiheit Redaktion Telemedien Mitteldeutscher Rundfunk

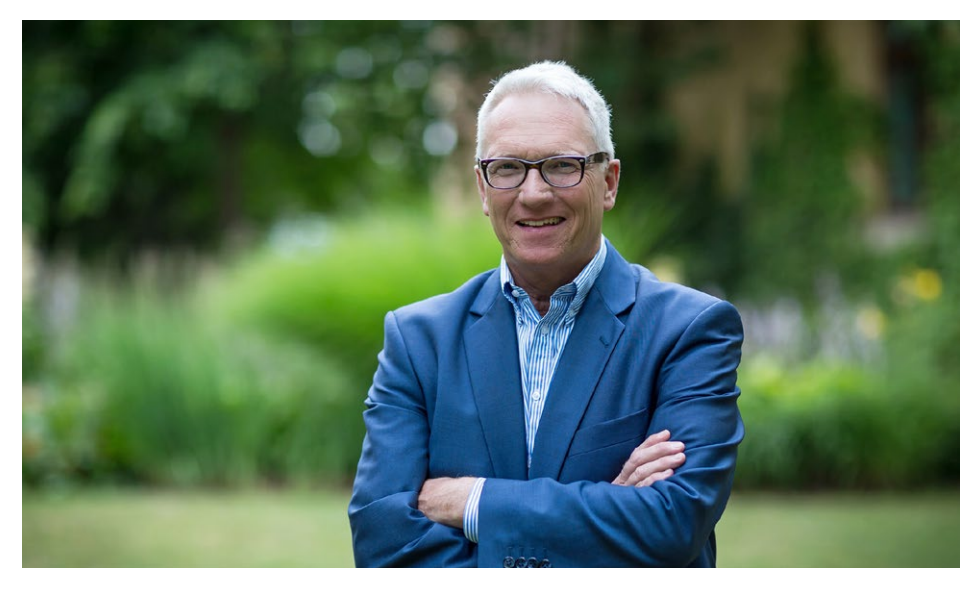

Georg Schmolz, Leiter Barrierefreiheit des MDR

# Inhalt

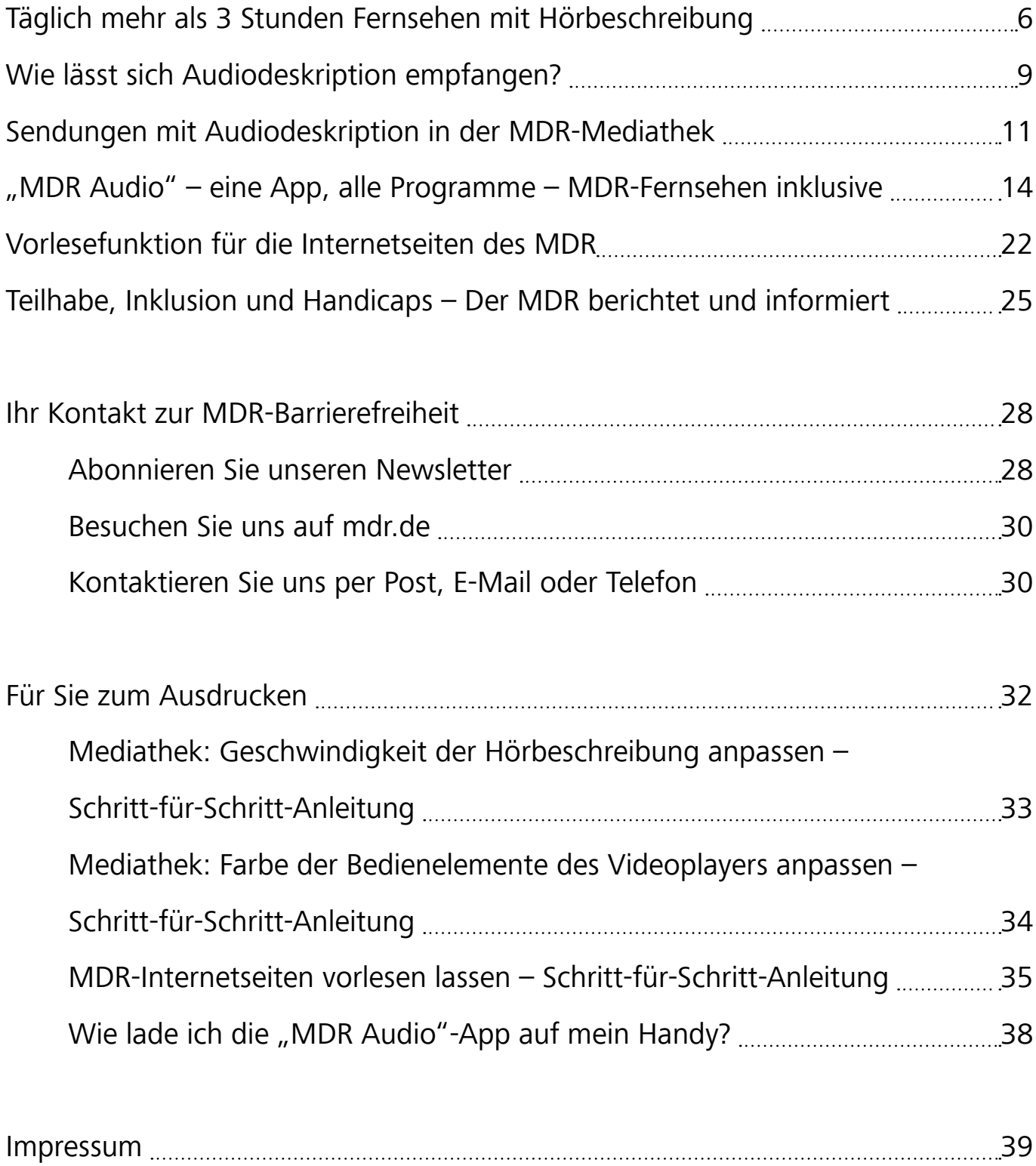

mdr

# <span id="page-5-0"></span>Täglich mehr als 3 Stunden Fernsehen mit Hörbeschreibung

Beim Mitteldeutschen Rundfunk finden Sie vielfältige Sendungen als Hörfassung. Durchschnittlich können Sie im MDR-Fernsehen jeden Tag drei Stunden mit Audiodeskription (AD) sehen. Neben den "Sagenhaft"-Reportagen, der Sonntagssendung "Damals war's" sowie nahezu allen Fernsehfilmen und -serien bietet der MDR auch viele Dokumentationen als Hörfassung an, z. B. "Wem gehört der Osten?". Außerdem sendet der MDR besondere Programmhöhepunkte mit Live-Audiodeskription, zum Beispiel die großen Shows mit Florian Silbereisen, den Semperopernball oder auch die Preisverleihung der Goldenen Henne. Nicht zu vergessen herausgehobene Reportagen um 19.50 Uhr: Auch alle fünf Teile der erfolgreichen Reportagereihe "Thomas Junker unterwegs" werden mit Audiodeskription ausgestattet.

Den Online-Programmführer, nach Datum und Zeit geordnet, finden Sie im Internet. Dort können Sie Sendungen mit Audiodeskription in der [Programmvorschau](http://www.mdr.de/tv/programm/index.html#tabs-3) suchen.

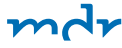

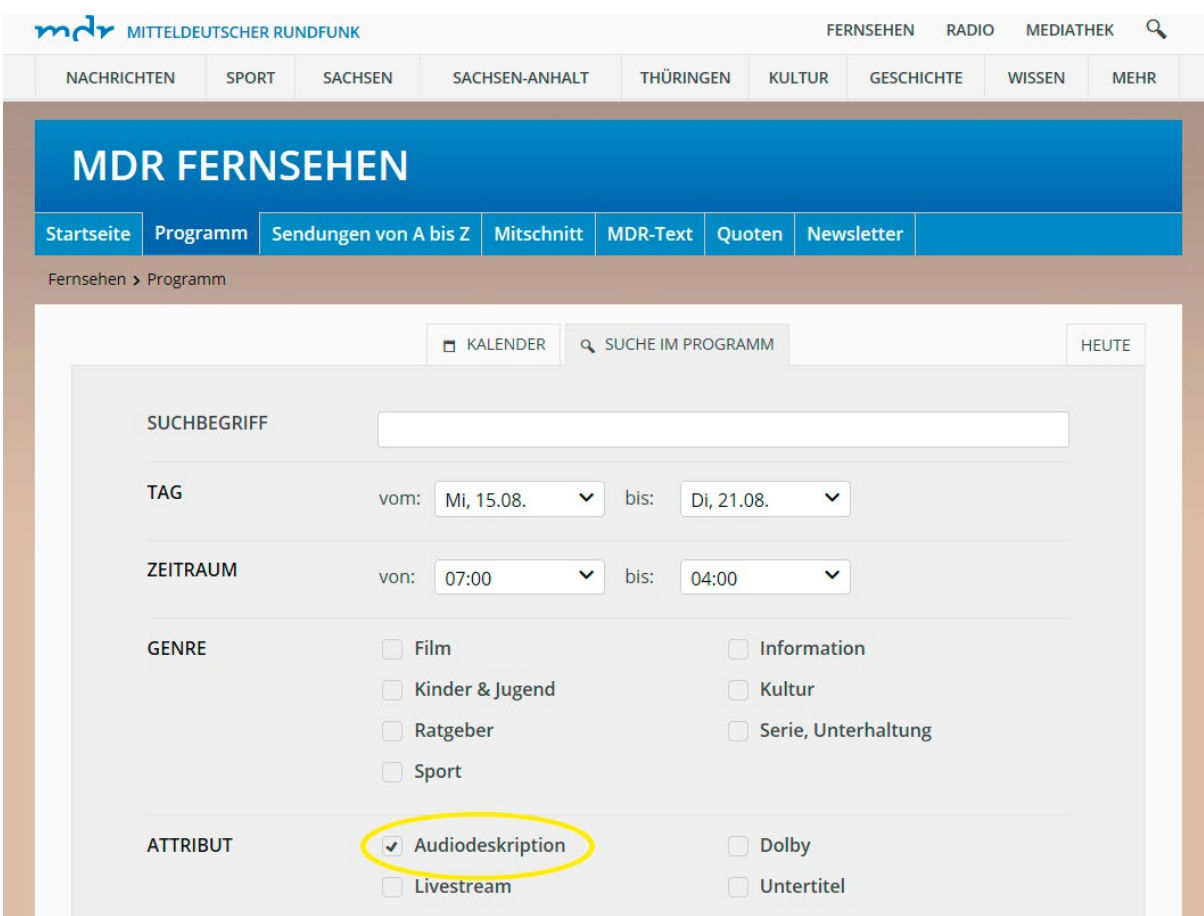

In der Suchmaske des MDR Programmführer können Sie Audiodeskription anklicken.

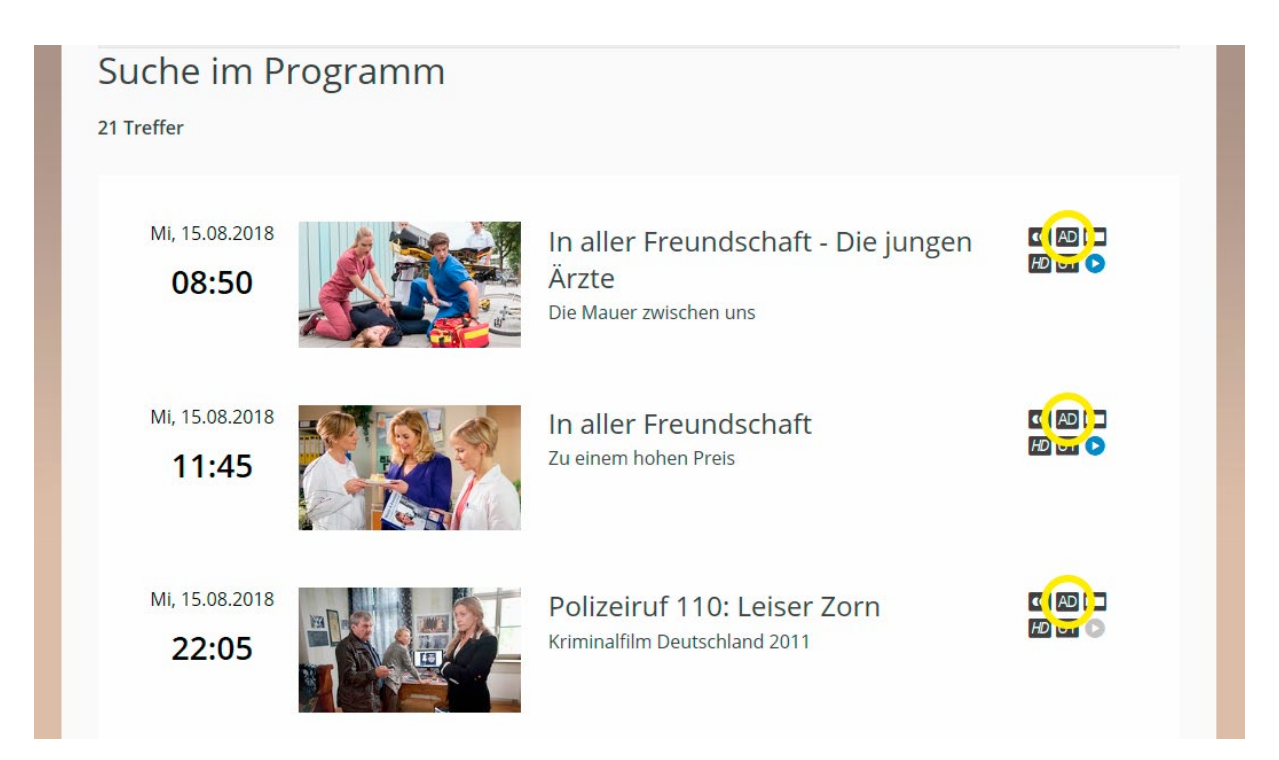

Nachdem Sie auf "Suchen" geklickt haben, werden alle Filme mit Audiodeskription angezeigt.

#### GUT ZU WISSEN

Der Mitteldeutsche Rundfunk erstellt auch Audiodeskription für Das Erste: Abgesehen von Fernsehserien am Dienstagabend oder Vorabendserien wie "In aller Freundschaft", "In aller Freundschaft – Die jungen Ärzte" und "Um Himmels Willen" sind das auch alle Krimis bzw. Fernsehfilme, die der MDR für den Sendeplatz um 20.15 Uhr an Das Erste liefert. Hinzu kommen Dokumentationen zum Thema Tier & Natur. Und auch "Die Feste mit Florian Silbereisen" im Ersten werden vom MDR mit Live-Audiodeskription gesendet.

Übrigens: Eine Audiodeskription muss Qualitätsstandards erfüllen. Der MDR hat gemeinsam mit blinden und seheingeschränkten Menschen Richtlinien erarbeitet, auf deren Grundlage er seine Audiodeskriptionsfassungen erarbeitet. Die allgemeinen Standards, die für alle deutschsprachigen öffentlich-rechtlichen Sender wie ARD, ORF, SRF und ZDF gelten, können Sie sich [hier](http://www.mdr.de/barrierefreiheit/audiodeskription180.html) herunterladen.

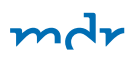

# <span id="page-8-0"></span>Wie lässt sich Audiodeskription empfangen?

Hörfilme werden in der ARD nur digital ausgestrahlt. Daher ist ein digitaler Receiver für Kabel- oder Satellitenempfang bzw. ein Fernseher mit eingebautem DVB-C- oder DVB-S-Decoder erforderlich. Der Empfang von Hörfilmen über DVB-T2 ist regional unterschiedlich und nicht in jedem Fall möglich.

Empfangen lassen sich die Hörfilme wie folgt:

- Stellen Sie Ihren Receiver zunächst auf das gewünschte Programm ein.
- Drücken Sie die Taste "Audio" (eventuell auch "Sound" oder "Optionen"), um die zweite Ton-Option anzuzeigen und auszuwählen.
- Filmton und Hörfilmfassung werden soweit eine entsprechende Fassung vorliegt – in Stereo oder Dolby Surround ausgestrahlt.

Für den Empfang von Hörfilmen im analogen Kabel wenden Sie sich bitte direkt an Ihre Kabelgesellschaft. Und noch ein Tipp: Für die Aufnahme von Hörfilmen mit einem Video- oder DVD-Recorder muss der gewünschte Ton vor der Aufnahme am Receiver eingestellt werden.

### GUT ZU WISSEN

Wie genau entsteht ein Hörfilm? Das sehen Sie in diesem Video am Beispiel einer Folge der Arztserie "In aller Freundschaft":

#### [www.mdr.de/barrierefreiheit/video](https://www.mdr.de/barrierefreiheit/audiodeskription/video98886_zc-93655132_zs-11e8f2cc.html)

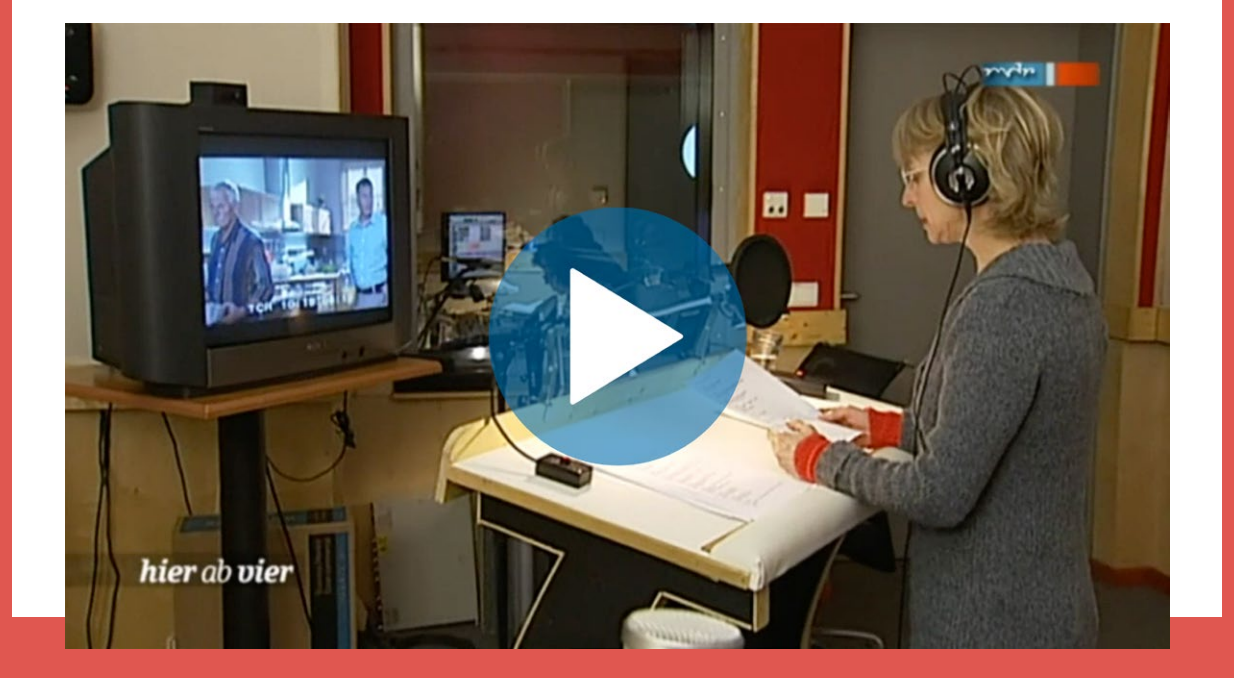

# <span id="page-10-0"></span>Sendungen mit Audiodeskription in der MDR-Mediathek

Reportagen, Unterhaltungsshows, Krimis, Märchen, Großevents und mehr können Sie in der MDR-Mediathek mit Audiodeskription verfolgen, nachdem die Sendungen im MDR-Fernsehen ausgestrahlt wurden – sofern die rechtlichen Voraussetzungen gegeben sind. Egal, wo Sie diese Angebote nutzen wollen, rufen Sie einfach die MDR-Mediathek auf, geben Sie das Wort "Audiodeskription" in das Suchfeld ein, und schon kann es losgehen!

In die Mediathek gelangen Sie über das Internet. Am besten speichern Sie die Seite, auf der alle Videos mit Audiodeskription des MDR zugänglich sind, als Favoriten in Ihrem Browser. Sie finden die Internetseite [hier](https://www.mdr.de/mediathek/themen/film-serie/mediathek-audiodeskription-100.html).

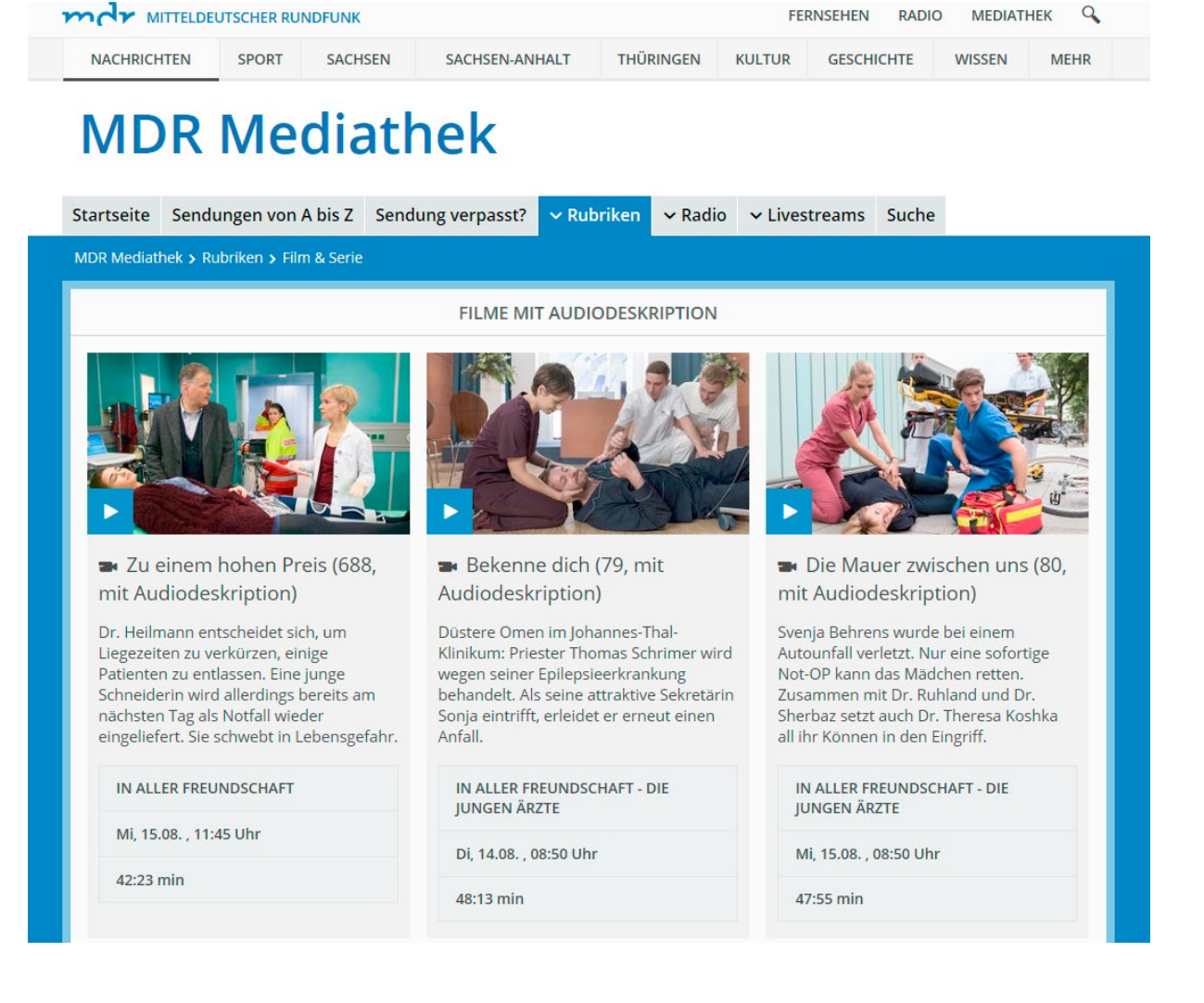

Beispiel für ein Suchergebnis "Audiodeskription" in der MDR-Mediathek über das Internet.

### GUT ZU WISSEN

Der MDR ist auch auf die Audiodeskription für Kinder spezialisiert. Hörfassungen von entsprechenden Zeichentrickfilmen und Sendungen stehen in der KiKA-Mediathek im Internet bereit, im Sommer 2018 zum Beispiel "CHI RHO - das Geheimnis", "Schnitzeljagd: Mit Christus um die Welt" und "Blinky Bill". Die KiKA-Mediathek mit Videos mit Audiodeskription finden Sie [hier](https://www.kika.de/sendungen/einzelsendungen/ad-audiodiskription/videos-hoerfilme-100.html).

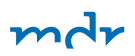

# <span id="page-13-0"></span>"MDR Audio" – eine App, alle Programme – MDR-Fernsehen inklusive

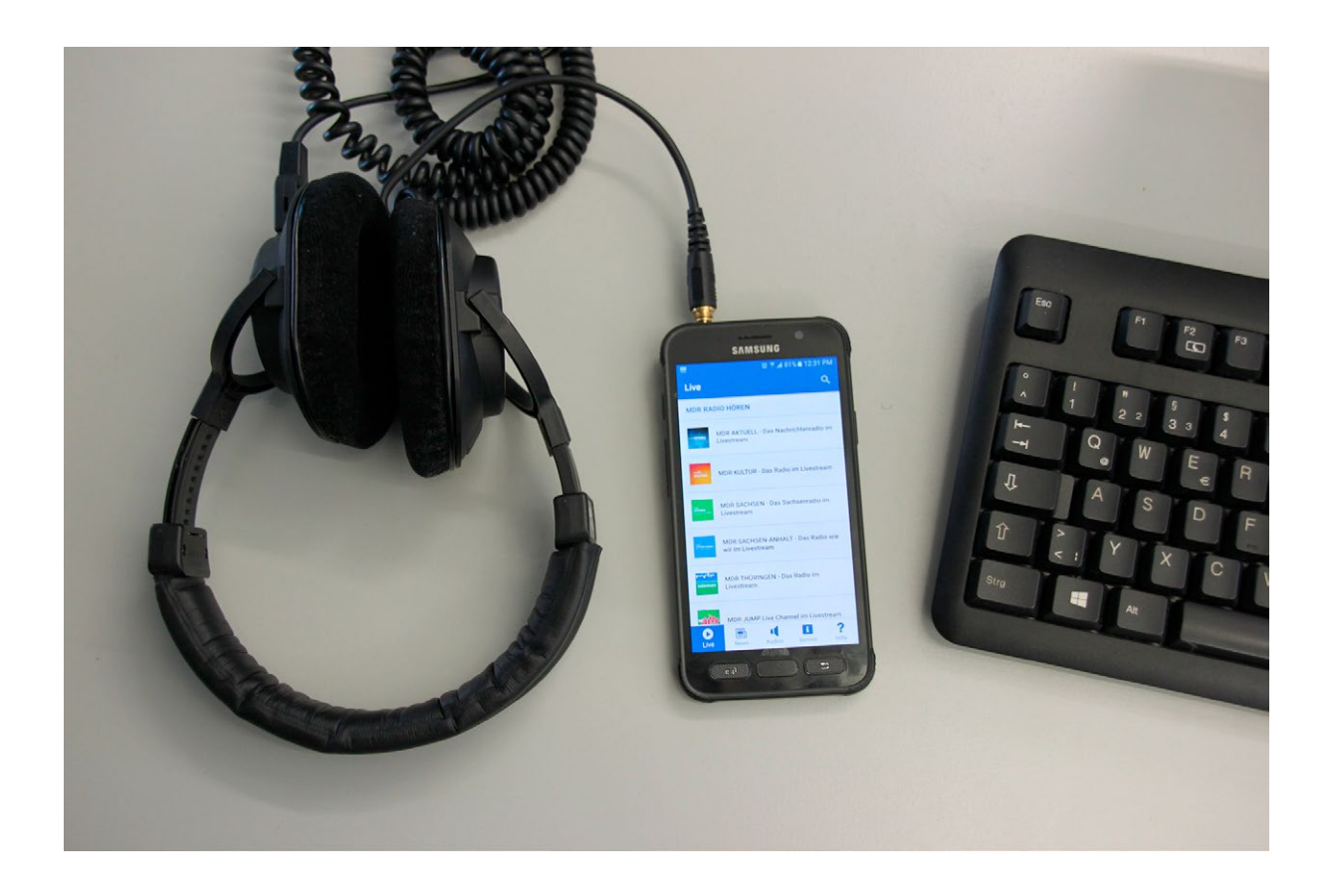

Die Audio-App lässt sich überall mit dem Handy aufrufen

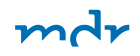

Sie können alle MDR-Radiosender und den Ton des MDR-Fernsehens mobil hören – wann immer Sie wollen. Das geht mit unserer kostenlosen App "MDR Audio – Das inklusive Hörangebot".

Mit der App hören Sie darüber hinaus:

- Filme mit Hörbeschreibung (Audiodeskription)
- Audio-Beiträge und Podcasts
- Wetter- und Verkehrsinformationen

Wenn Sie der App gestatten, Ihren aktuellen Ort zu verwenden, bekommen Sie maßgeschneidert alles Wichtige geliefert: die regionalen Nachrichten, das aktuelle Wetter und die Verkehrsmeldungen.

Zu unserem Basisangebot gehören stets die aktuellen Audios mit den Nachrichten aus Thüringen, Sachsen und Sachsen-Anhalt, Deutschland und der Welt.

Die App steht für iOS- und Android-Geräte zur Verfügung:

- Für Android-Smartphones oder -Tablets laden Sie die "MDR Audio"-App im Google Play Store [hier](https://play.google.com/store/apps/details?id=de.mdr.mobile.android.mdraudio) herunter.
- Für iOS-Geräte wie iPhone, iPad oder iPod touch können Sie die App [hier](https://itunes.apple.com/de/app/mdr-audio-das-inklusive-hoerangebot/id981081039?mt=8) im App Store herunterladen.

Sie möchten mehr dazu wissen, wie Sie die App installieren, bedienen oder einstellen? Dann besuchen Sie die [Internetseite des MDR.](https://www.mdr.de/mdraudio/index.html) Eine Schritt-für-Schritt-Anleitung zum Ausdrucken finden Sie [hier](#page-37-0) in dieser Broschüre.

### GUT ZU WISSEN

So sieht die "MDR Audio"-App aus:

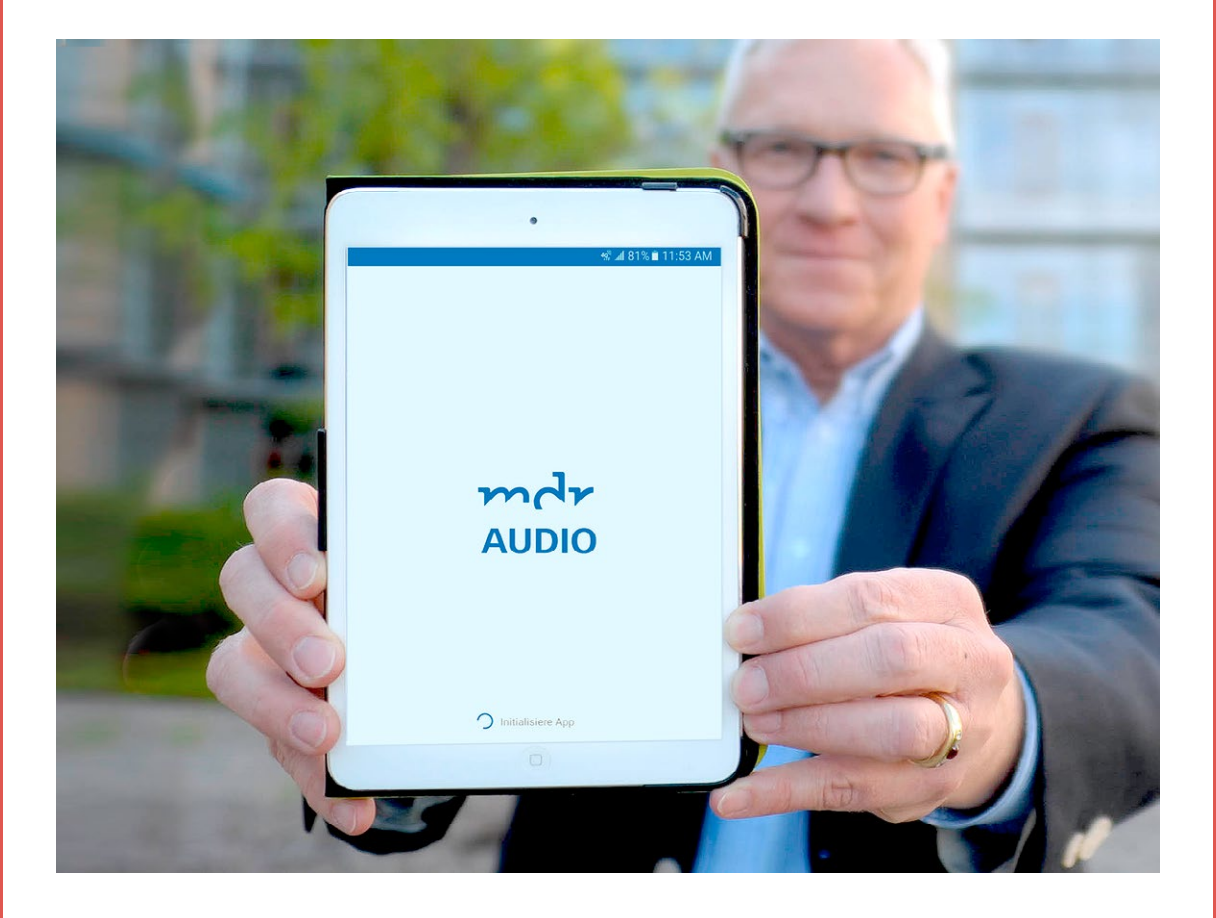

Das ist der Bildschirm, wenn die App "MDR Audio – Das inklusive Hörangebot" gestartet wird. Georg Schmolz, Leiter Barrierefreiheit beim MDR, präsentiert die MDR Audio-App. Die App vereint alle Livestreams der MDR-Radiowellen, ausgewählte Audio-Beiträge sowie Nachrichten, Verkehrs- und Wetterinformationen.

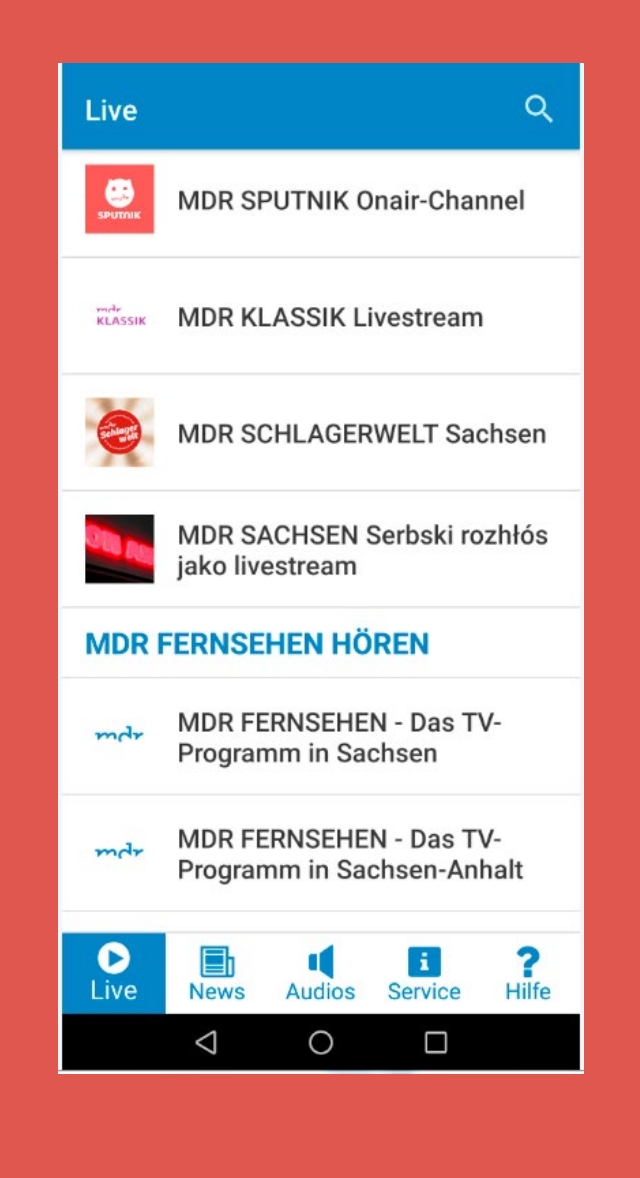

Nach dem Starten der MDR Audio-App kommt der Nutzer zu einer Liste mit allen Livestreams aller OnAir-Radioprogramme des MDR, des MDR Fernsehens sowie aller ausschließlich im Internet verbreiteten Webchannels. Nun nur noch einen Livestream aussuchen, antippen und anhören.

Über die Tab-Bar können die Nachrichten sowie einzelne Audios und Podcasts aus den Programmen ausgewählt werden. Unter Service finden die Nutzer die Verkehrsmeldungen und die Wetterinformationen, das Impressum und die Datenschutzerklärung. Fragen zur MDR Audio-App werden unter Hilfe beantwortet.

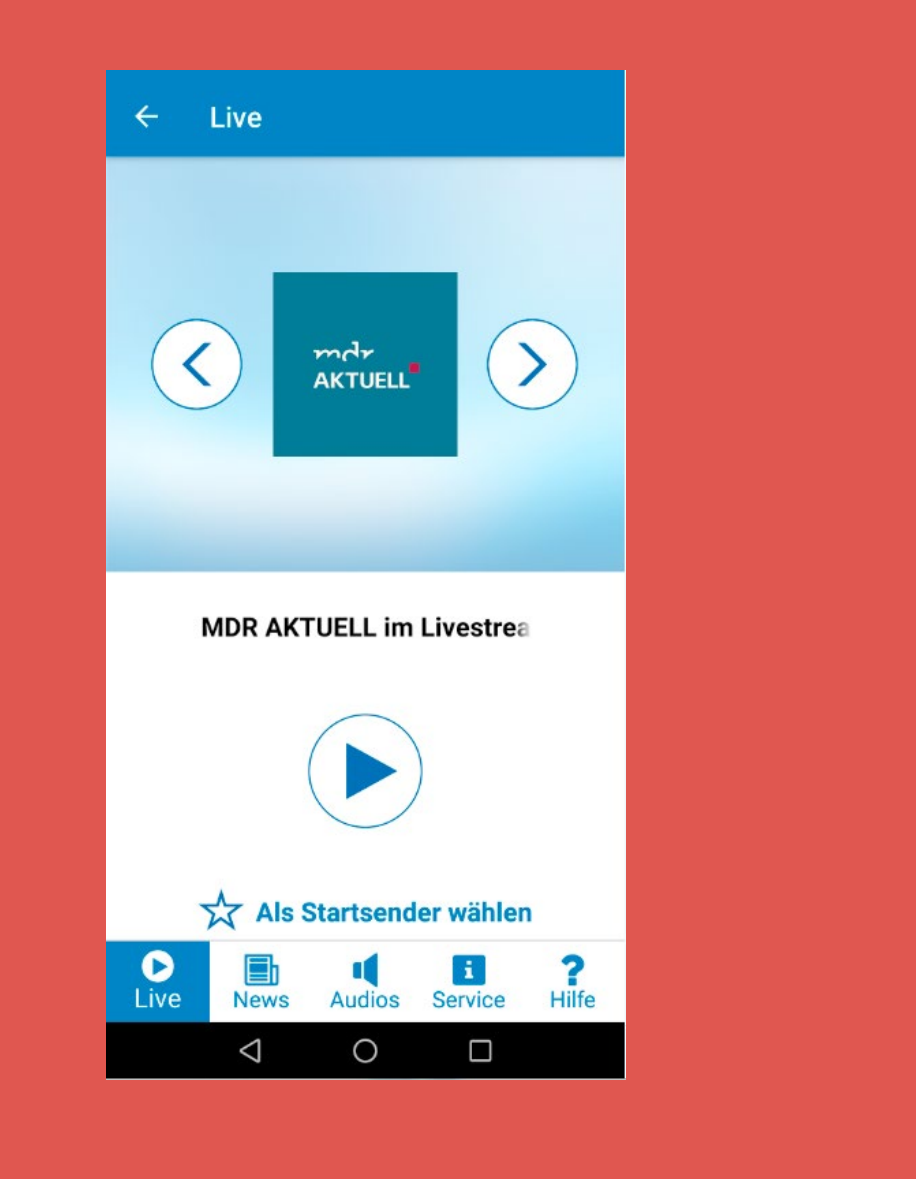

ndr

Den Livestream ihres Lieblingssender können die Nutzer auch als "Startsender" festlegen. Dafür muss das Sternsymbol angeklickt werden. Die Livestreamseite startet dann mit diesem Programm.

Nach dem Starten eines Livestreams können die Nutzer weitere Inhalte ansehen. Der gestartete Livestream läuft solange weiter, bis er gestoppt, ein neuer gestartet oder ein einzelnes Audio angehört wird.

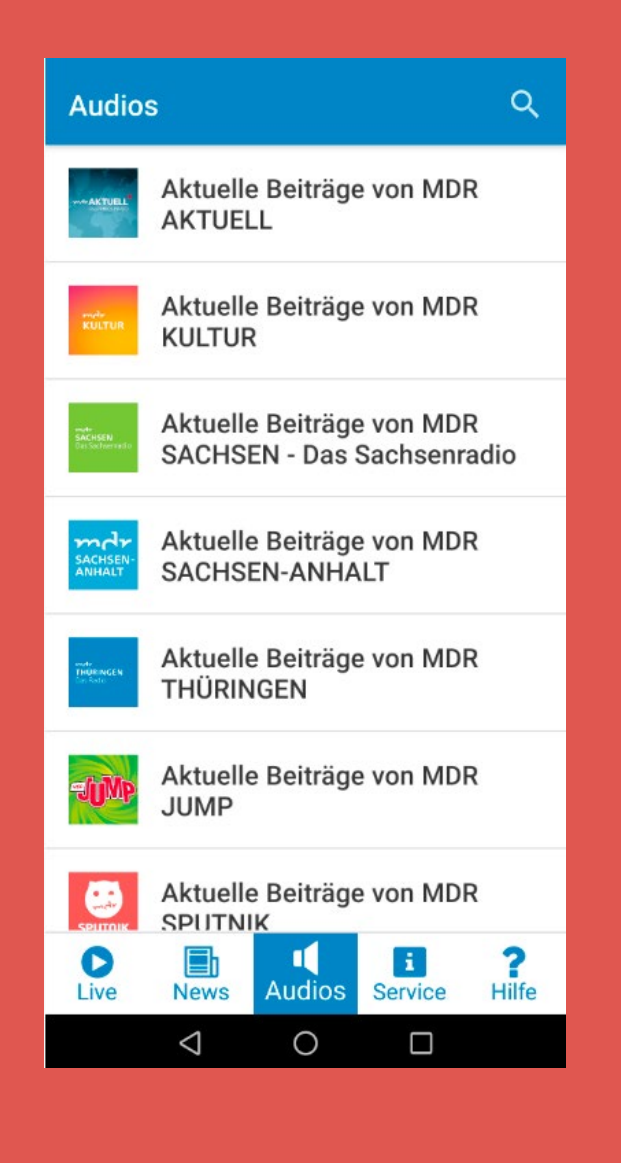

Unter Audios finden die Nutzer ausgewählte Beiträge von MDR AKTUELL, MDR KULTUR, MDR SACHSEN Das Sachsenradio, MDR SACHSEN-ANHALT, MDR THÜRINGEN, MDR JUMP und MDR SPUTNIK. Von hier aus kommen Sie zudem zu der Liste aller Podcasts der Radiowellen und zu den "Filmen zum Hören".

mdr

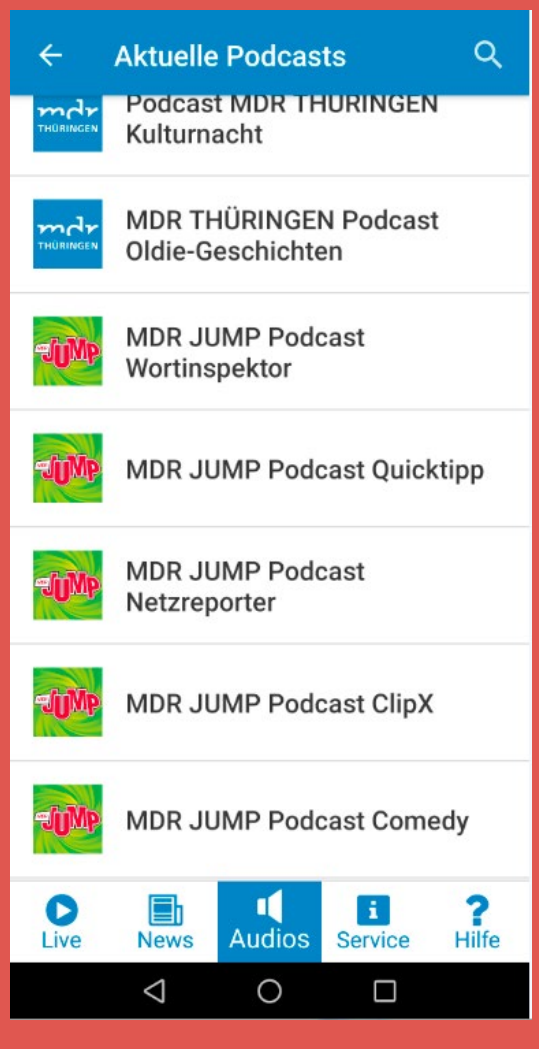

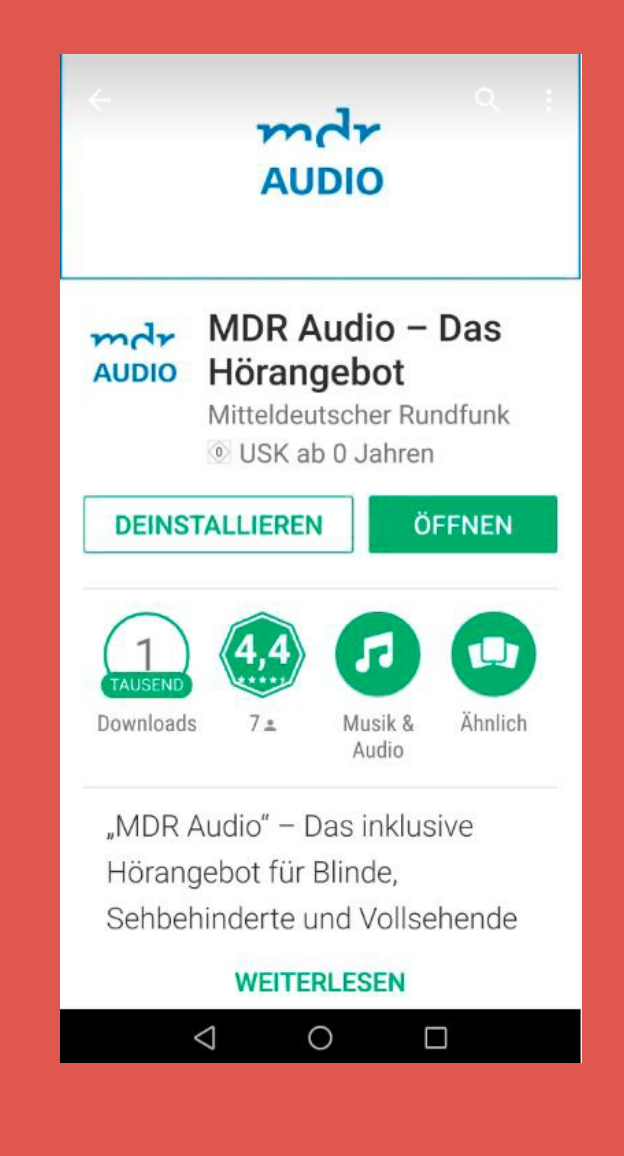

Die kostenlose MDR Audio-App kann aus dem Google Play Store und aus iTunes Appstore auf Smartphones installiert werden.

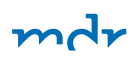

# <span id="page-21-0"></span>Vorlesefunktion für die Internetseiten des MDR

Nachrichten in Text und Bild aus Politik, Sport, Kultur und Unterhaltung – aus Sachsen, Sachsen-Anhalt und Thüringen. Das bietet Ihnen die Internetseite des MDR. Menschen mit Seheinschränkung können sich dabei alle Artikel vorlesen lassen.

Die Vorlesefunktion können Sie oben rechts auf jeder Artikelseite aufrufen. Klicken Sie mit der Maus auf das Wort "Vorlesen", und schon geht es los!

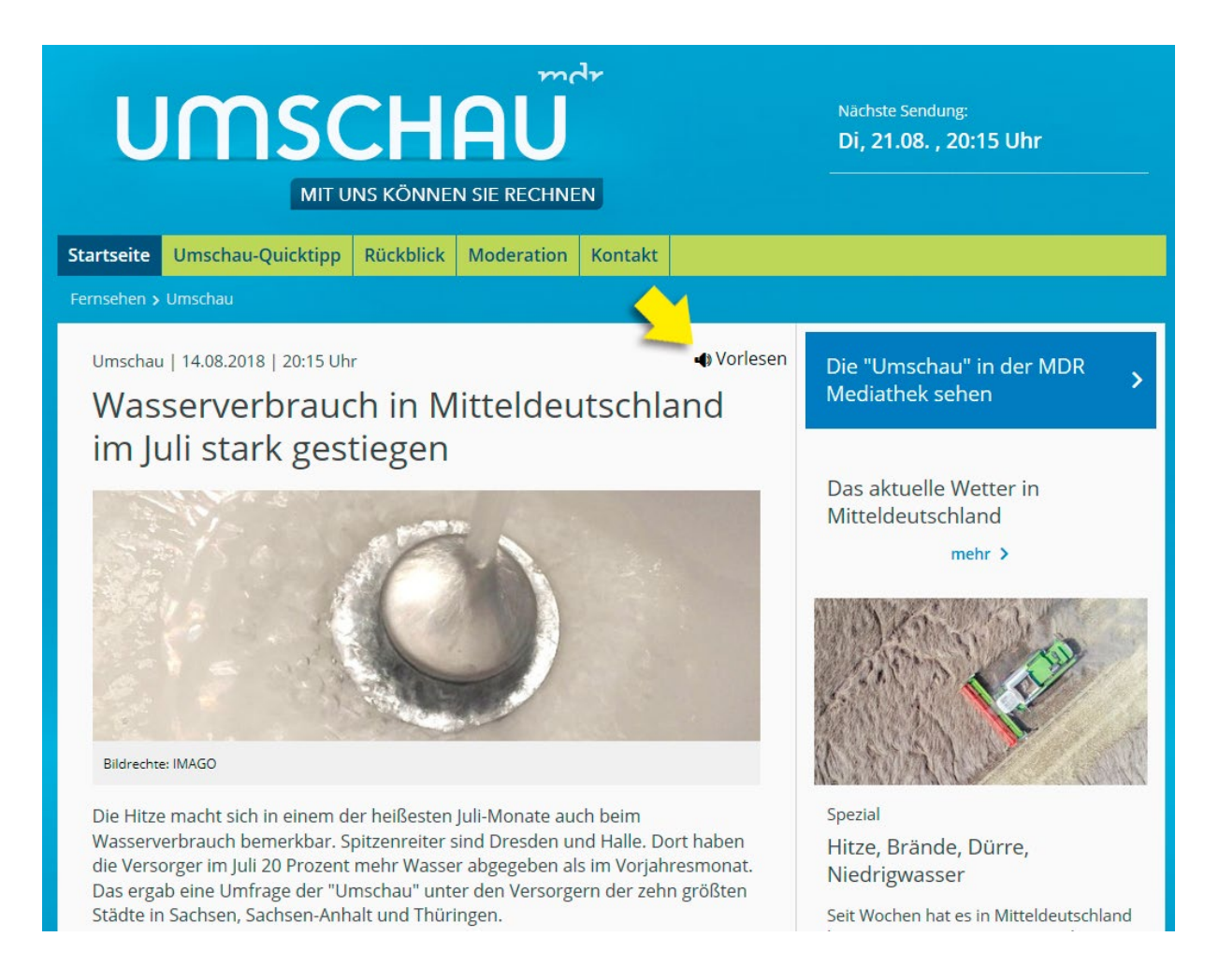

#### Klicken Sie auf das Wort Vorlesen, um die Vorlesefunktion zu starten.

Eine Schritt-für-Schritt-Anleitung zum Ausdrucken finden Sie [hier](#page-34-0) in dieser Broschüre.

### GUT ZU WISSEN

Viele Hilfsmittel erleichtern Blinden und Menschen mit Sehbehinderung heutzutage das Zurechtkommen im Alltag.

Im folgenden Video stellen wir u. a. vor:

- eine Kamera, die ansagt, was sie aufnimmt
- ein Gerät, das Farben erkennt
- wie sprechende Etiketten funktionieren

#### [www.mdr.de/barrierefreiheit/video](https://www.mdr.de/barrierefreiheit/video-121000_zc-102418c5_zs-248e587c.html)

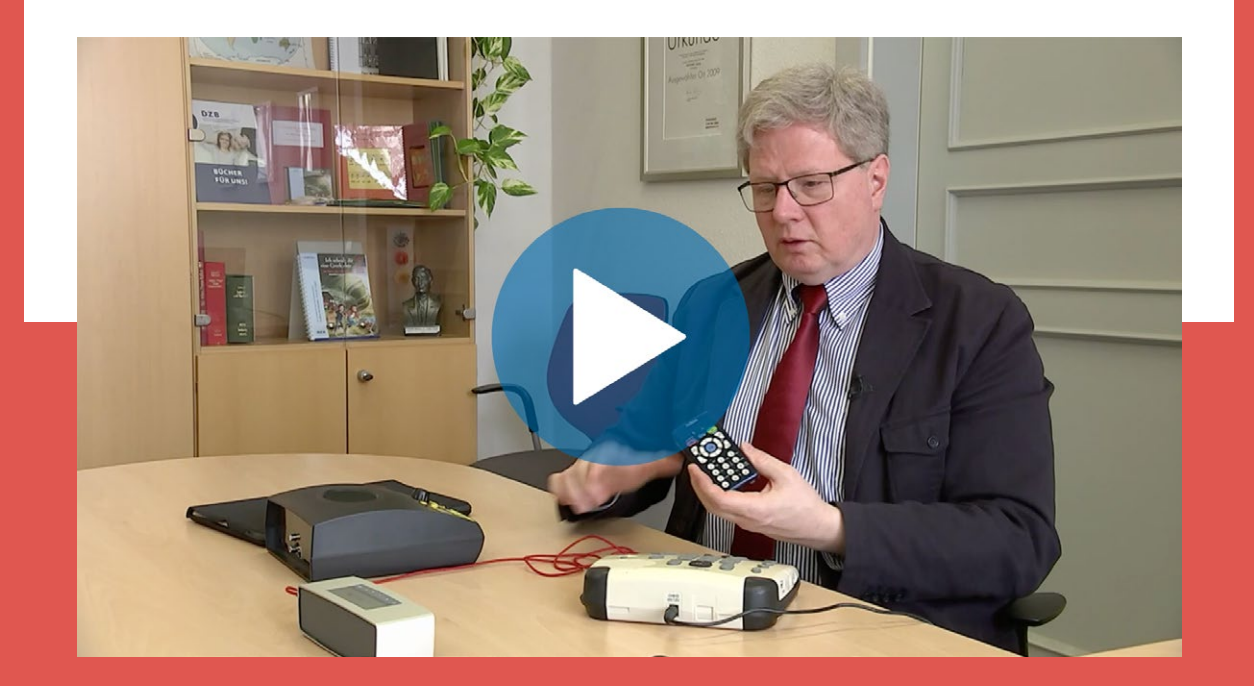

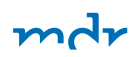

# <span id="page-24-0"></span>Teilhabe, Inklusion und Handicaps – Der MDR berichtet und informiert

Mit welchen Herausforderungen und Besonderheiten haben es Menschen mit Sehbehinderung im Alltag zu tun? Was bedeutet es, jeden Tag Barrieren überwinden zu müssen? So oft wissen wir all das nicht voneinander. Information kann das ändern. Deshalb setzt der MDR die Lebenswirklichkeit von Menschen mit Behinderung in Mitteldeutschland regelmäßig auf die Tagesordnung: im MDR-Fernsehen, im MDR-Radio und im Internet unter mdr.de.

In der MDR-Mediathek finden Sie Videos und Audios zum Thema Behinderung. Rufen Sie im Internet [diese Seite](https://www.mdr.de/mediathek/suche/mediathek-suche--100.html?q=behinderung) auf.

### **MDR Mediathek**

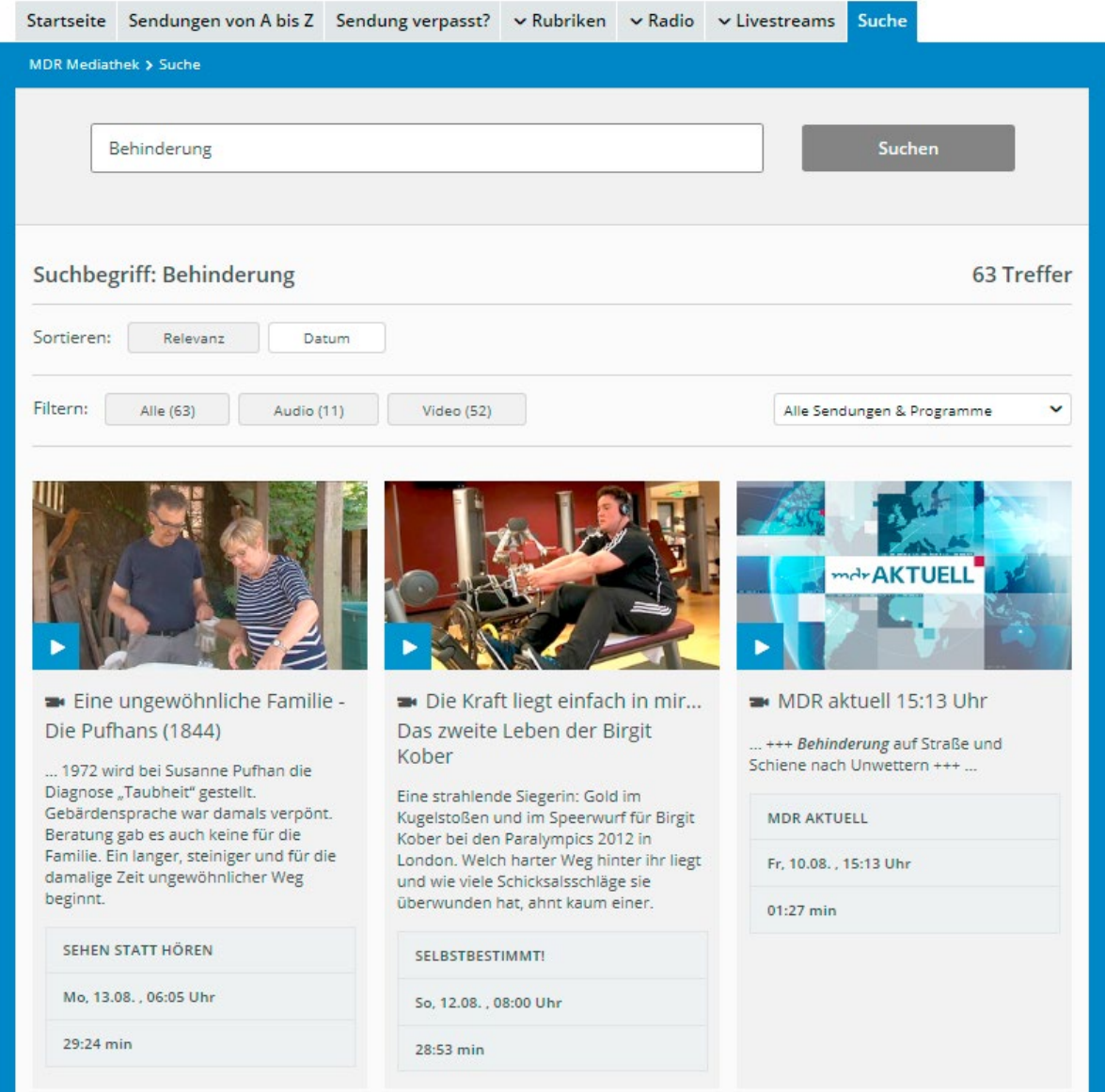

#### Videos und Audios zum Thema Behinderung in der MDR-Mediathek

#### GUT ZU WISSEN

Der MDR bietet die 30-minütige Wochensendung "selbstbestimmt!" an. Darin widmet sich die blinde Moderatorin Jennifer zum Beispiel jeden Sonntag um 8 Uhr Themen rund um Teilhabe, Inklusion und Handicaps. Die aktuellen Themen von "selbstbestimmt!" finden Sie [hier im Internet](https://www.mdr.de/selbstbestimmt/index.html) und [hier bei Facebook](https://www.facebook.com/mdrselbstbestimmt).

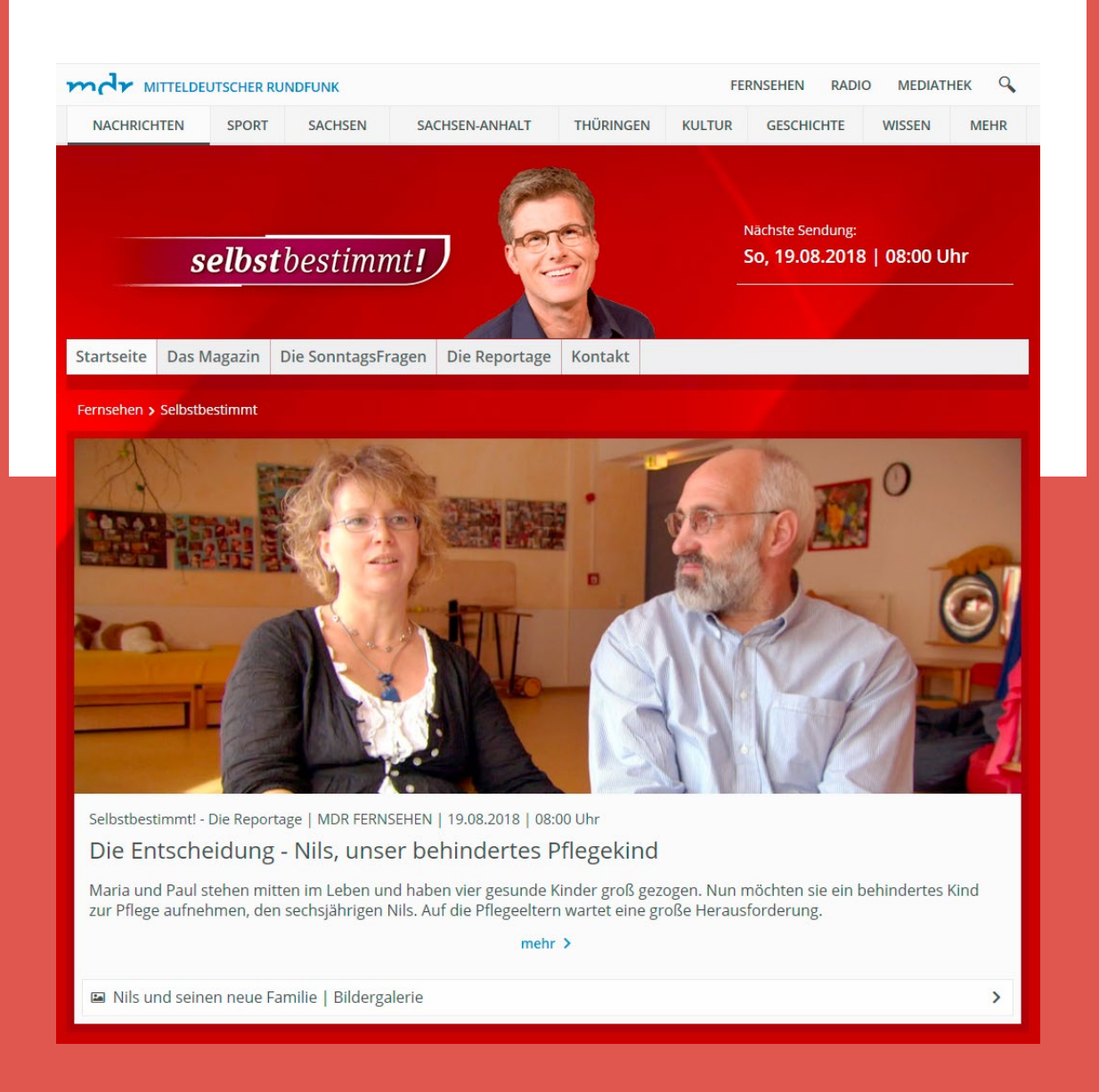

# <span id="page-27-0"></span>Ihr Kontakt zur MDR-Barrierefreiheit

Sie haben Fragen, wollen etwas loswerden oder sich einfach nur auf dem Laufenden halten? Kein Problem – wir sind per WhatsApp, im Internet und selbstverständlich auch per Post und Telefon für Sie da.

## Abonnieren Sie unseren Newsletter

Welche Sendungen werden mit Hörbeschreibung (Audiodeskription) ausgestrahlt? Welche besonderen Angebote hat der MDR für Menschen mit Sehbehinderung im Programm? All das und weitere Neuigkeiten aus der Barrierefreiheit des MDR erfahren Sie in unserem Newsletter.

#### Per WhatsApp

Wenn Sie WhatsApp nutzen, kommt unser Newsletter als Text und als Audio auf Ihr Handy. Wir würden uns freuen, Sie als neuen Abonnenten begrüßen zu dürfen.

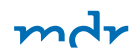

Zwei Schritte sind dafür nötig:

- Speichern Sie unsere Rufnummer 0171 552 25 42 in Ihrem Handy als Kontakt.
- Öffnen Sie WhatsApp und senden Sie Ihren neuen MDR-Kontakt die Nachricht "START".

Falls Sie den neuen Kontakt nicht sofort finden, starten Sie WhatsApp einmal neu.

So können Sie den Newsletter wieder abbestellen:

- Öffnen Sie WhatsApp und senden Sie an den MDR-Kontakt die Nachricht "STOP".
- Sie können den Dienst jederzeit wieder kostenfrei abonnieren.

#### Per E-Mail

Auch wenn Sie WhatsApp nicht benutzen, halten wir Sie gern auf dem Laufenden – ganz einfach per E-Mail. Melden Sie sich für unseren E-Mail-Newsletter auf unserer [Internetseite](https://www.mdr.de/barrierefreiheit/nl/newsletterkanal160.html) an, und los geht's!

## <span id="page-29-0"></span>Besuchen Sie uns auf mdr.de

Alle Informationen zur Barrierefreiheit des MDR finden Sie [im Internet,](https://www.mdr.de/barrierefreiheit/index.html) auch neue Angebote zur [Audiodeskription](https://www.mdr.de/barrierefreiheit/audiodeskription/index.html) (AD).

### Kontaktieren Sie uns per Post, E-Mail oder Telefon

Bei Fragen und Anregungen zum MDR-Angebot wenden Sie sich an: Mitteldeutscher Rundfunk Redaktion Telemedien "Barrierefreiheit" D-04360 Leipzig E-Mail: [barrierefreiheit@mdr.de](mailto:barrierefreiheit%40mdr.de?subject=) Zuschauer-Telefon: (0341) 300 96 96

Bei technischen Fragen ist die Technische Hotline des MDR für Sie da: (0341) 300 95 95 E-Mail: [Technik@mdr.de](mailto:Technik%40mdr.de?subject=) Sie erreichen uns Montag bis Freitag von 11 Uhr bis 19.30 Uhr.

#### GUT ZU WISSEN

Der Mitteldeutsche Rundfunk hat 1999 damit begonnen, Hörfilme zu senden und zu produzieren. Am 22.03.1999 lief mit dem Spielfilm "Quiz Show" der erste Hörfilm im MDR-Fernsehen und am 01.06. 1999 mit der MDR-Produktion "Unser fremdes Kind" die erste vom MDR hergestellte Hörfilmfassung. Seitdem hat der MDR Jahr für Jahr sein Angebot für blinde und sehbehinderte Zuschauer ausgebaut. Von 1999 bis 2012 wurden über 200 Hörfilmfassungen produziert. Allein 2017 waren es knapp 190 Neuproduktionen des MDR mit Audiodeskription. Diese AD-Fassungen werden nicht nur im MDR, in der ARD, auf 3sat und auf arte ausgestrahlt, sie stehen auch allen Dritten Programmen der ARD, dem ORF und dem Schweizer Fernsehen zur Verfügung. Bei der Qualitätskontrolle arbeitet der MDR übrigens eng mit der Deutschen Zentralbücherei für Blinde (DZB) zusammen.

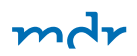

# <span id="page-31-0"></span>Für Sie zum Ausdrucken

Nachfolgend haben wir einige Übersichten und Anleitungen für Sie zusammengestellt, die Sie sich ausdrucken können.

#### <span id="page-32-0"></span>Mediathek: Geschwindigkeit der Hörbeschreibung anpassen – Schritt-für-Schritt-Anleitung

In der MDR-Mediathek können Sie Sendungen mit Hörbeschreibung langsamer oder schneller als bei der ursprünglichen Ausstrahlung im Fernsehen abspielen lassen. Dies können sie folgendermaßen einstellen:

- 1. Rufen Sie zunächst unter [www.mdr.de](http://www.mdr.de) die MDR-Mediathek auf und suchen Sie Ihre gewünschte Sendung.
- 2. Im Videoplayer finden Sie unten rechts ein Zahnrad-Symbol. Klicken Sie darauf, um zu den Einstellmöglichkeiten zu gelangen.
- 3. Es öffnet sich ein Menüfeld. Unter<br>
"Geschwindigkeit" werden "1" sowie  $n^{\text{-}}$ " und  $n^{\text{+}}$ " angezeigt. Die  $n^{\text{-}}$ 1" steht für die Geschwindigkeit, mit der die Sendung in der Mediathek normalerweise abgespielt wird.
- 4. Wenn Sie auf "-" klicken, verlang-<br>samt sich die Abspielgeschwindigkeit mit jedem Klick um 0,1. Der geringste Wert beträgt 0,5 – das bedeutet, dass die Hörbeschreibung halb so schnell abgespielt wird.
- Klicken Sie auf "+", werden die Untertitel mit jedem Klick um 0,1 schneller angezeigt. Der höchste Wert beträgt 2 – das bedeutet, dass die Hörbeschreibung doppelt so schnell abgespielt wird.

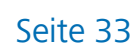

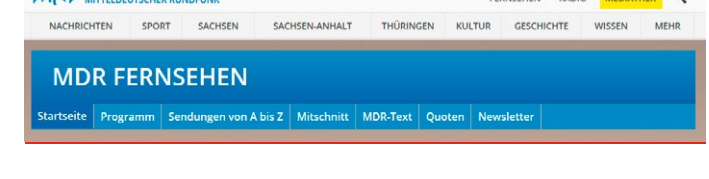

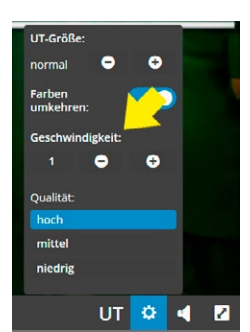

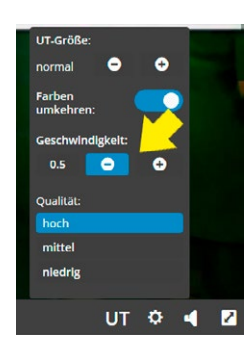

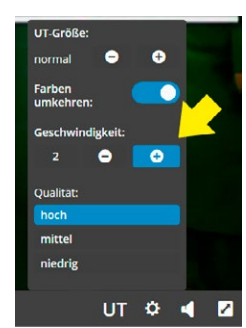

UT O

#### <span id="page-33-0"></span>Mediathek: Farbe der Bedienelemente des Videoplayers anpassen – Schritt-für-Schritt-Anleitung

Sie möchten den Kontrast der Bedienelemente des Videoplayers verändern, um die Lesbarkeit zu erhöhen? Hier erklären wir Ihnen, wie Sie dies machen können.

- 1. Rufen Sie zunächst unter [www.mdr.de](http://www.mdr.de)<br>die MDR-Mediathek auf und suchen Sie Ihre gewünschte Sendung.
- 2. Wenn Sie die Sendung mit einem Klick ausgewählt haben, öffnet sich der Videoplayer. Unten rechts finden Sie ein Zahnrad-Symbol. Klicken Sie darauf, um die Farbe des Bedienfelds zu verändern.
- 3. Unter "Farben umkehren" haben Sie<br>die Möglichkeit, die Farbe zu verändern. Voreingestellt ist eine helle Hintergrundfarbe mit dunkler Schrift.
- 4. Möchten Sie eine dunkle Hintergrund-farbe mit heller Schrift, klicken Sie auf den Schieberegler.

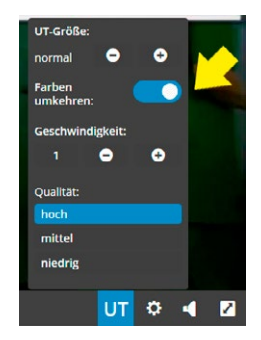

**MDR FERNSEHEN** 

 $\epsilon$ 

UT © 4 M

Qualitä hoch mittel niedrig Programm Sendungen von A bis Z Mitschnitt MDR-Text Q

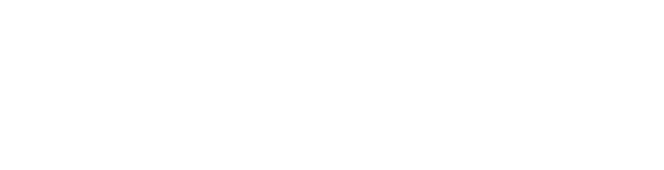

UT<sup>\$</sup>

SACHSEN-ANHALT THURINGEN KULTUR

Die Einstellungsmöglichkeiten im Mediaplayer. Der Pfeil zeigt auf Farben umkehren.

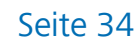

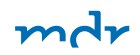

#### <span id="page-34-0"></span>MDR-Internetseiten vorlesen lassen – Schritt-für-Schritt-Anleitung

Sie möchten, dass Ihnen die Internetseiten des MDR vorgelesen werden? Und sich dabei den Text stark vergrößert anzeigen lassen? Das geht mit einem kleinen Trick! Auf den Internetseiten des MDR befindet sich oben rechts ein Lautsprecher-Symbol mit dem Hinweis "Vorlesen".

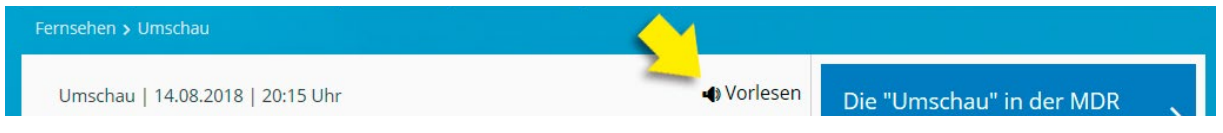

Klicken Sie auf das Wort Vorlesen, um die Vorlesefunktion zu starten.

1. Klicken Sie darauf, öffnet sich ein kleines Menüfeld, und Sie können verschiedene Funktionen nutzen. Klicken Sie ganz links auf den "Play"-Button, wird Ihnen der Text des geöffneten Artikels ab dem Anfang automatisiert vorgelesen. Der aktuell gelesene Satz wird farbig hervorgehoben.

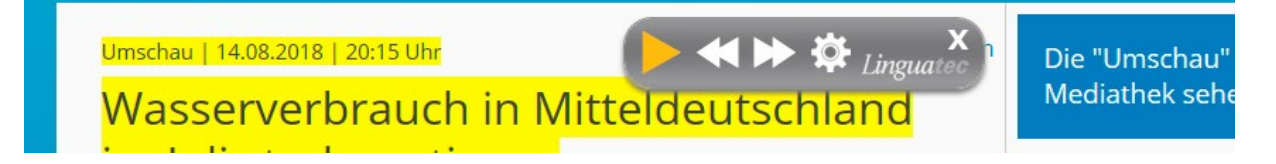

Sie können die Vorlesefunktion jederzeit stoppen und auch den vorgelesenen Text farbig kennzeichnen.

2. Mit dem Pause-Button können Sie die Sprachausgabe jederzeit stoppen.

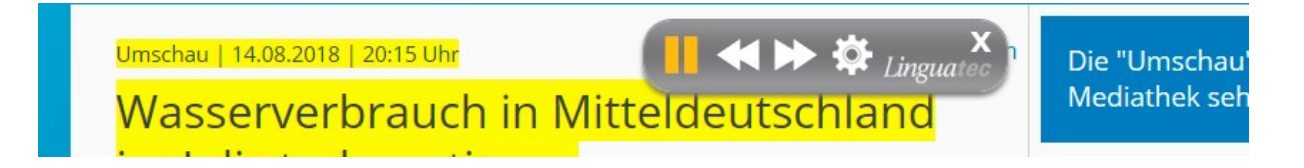

Sie können die Vorlesefunktion jederzeit stoppen und auch den vorgelesenen Text farbig kennzeichnen.

3. Klicken Sie auf das weiße Rädchen, öffnet sich ein weiteres Menüfeld mit 3. Nicholasse verschiedenen Einstellungen.

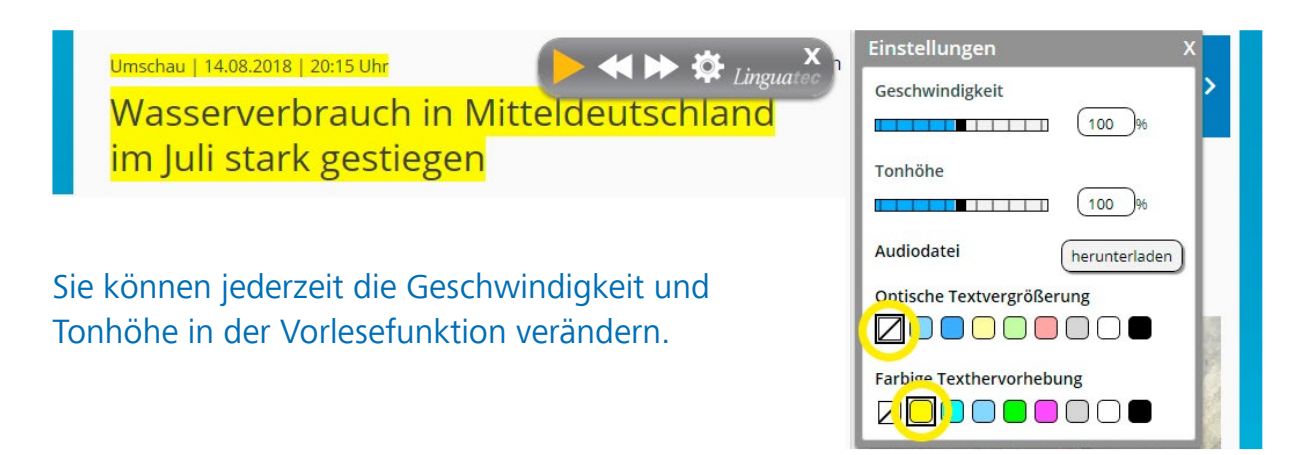

Aktivieren Sie im Bereich "Optische Textvergrößerung" eines der Farbfelder, wird der Text des Artikels ähnlich wie bei Untertiteln angezeigt, wenn Sie auf "Play" klicken. Dies können Sie wieder ausstellen, indem Sie unter "Optische Textvergrößerung" auf das Kästchen ganz links klicken.

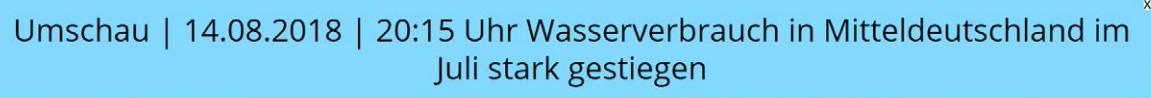

Sie können jederzeit den Text optisch vergrößern lassen und dies auch wieder ausstellen.

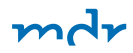

### **5.** In dem Menü lassen sich weitere Dinge anpassen:<br>• wie schnell der Text vorgelesen wird ("Geschwindigkeit")

- 
- in welcher Stimmlage der Text vorgelesen wird ("Tonhöhe)
- in welcher Farbe der Text hervorgehoben wird ("Farbige Texthervorhebung")

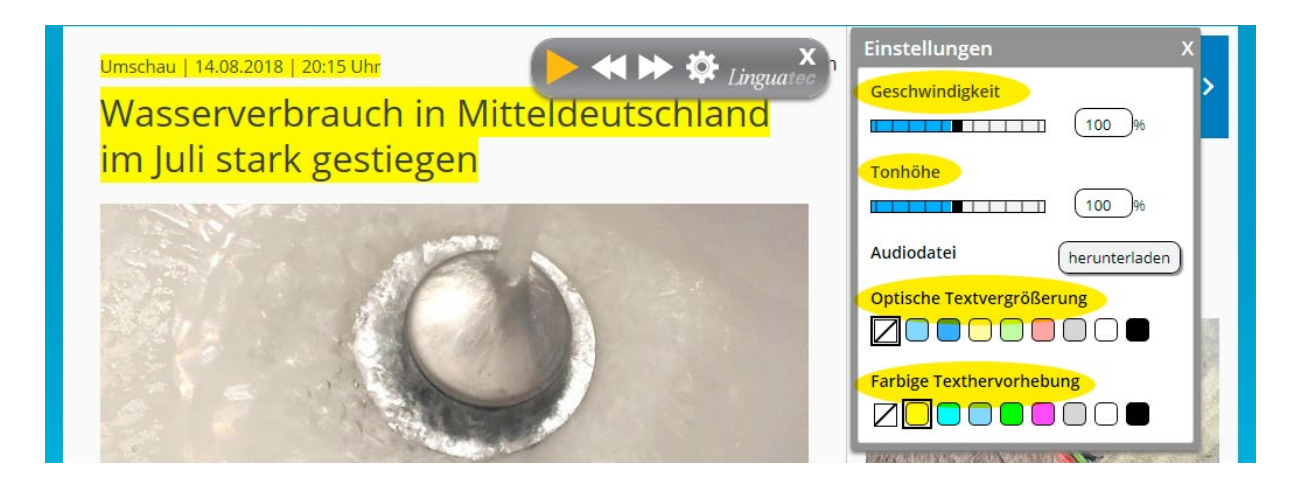

Sie können jederzeit die Geschwindigkeit und Tonhöhe in der Vorlesefunktion verändern

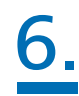

6. Der Text kann auch als Audiodatei heruntergeladen werden.

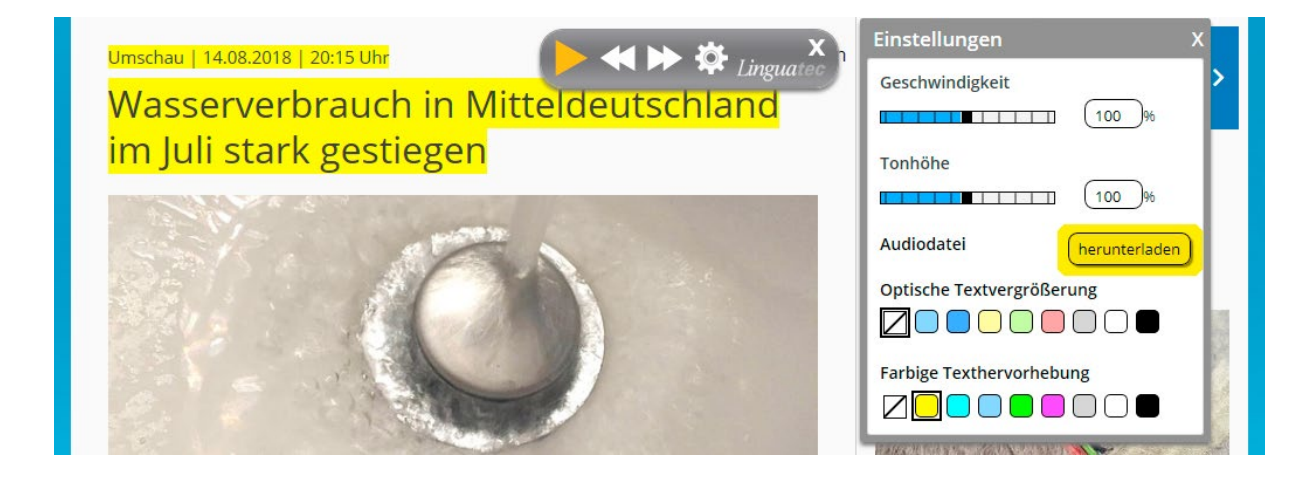

Sie können sich die vorgelesen Fassung als Audiodatei herunterladen.

#### <span id="page-37-0"></span>Wie lade ich die "MDR Audio"-App auf mein Handy?

Die App steht für iOS- und Android-Geräte zur Verfügung:

• Für Android-Smartphones oder -Tablets finden Sie die "MDR Audio"-App [hier](https://play.google.com/store/apps/details?id=de.mdr.mobile.android.mdraudio) im Google Play Store. Klicken Sie auf "Installieren" – die App wird automatisch heruntergeladen und installiert.

Für iOS-Geräte wie iPhone, iPad oder iPod touch können Sie die App [hier](https://itunes.apple.com/de/app/mdr-audio-das-inklusive-horangebot/id981081039?mt=8) im App Store herunterladen. Klicken Sie auf "Laden" – die App wird automatisch heruntergeladen und installiert.

Sie möchten mehr zu unserer App "MDR Audio – Das inklusive Hörangebot" wissen? Dann besuchen Sie die [Internetseite des MDR.](https://www.mdr.de/mdraudio/index.html)

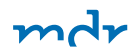

### <span id="page-38-0"></span>Impressum

Herausgeber:

MITTELDEUTSCHER RUNDFUNK Anstalt des Öffentlichen Rechts Hauptabteilung Kommunikation Kantstraße 71–73 D-04275 Leipzig Tel.: (0341) 300 91 91 Fax: (0341) 300 91 92 E-Mail: kommunikation@mdr.de www.mdr.de

Verantwortlich: Georg Schmolz Redaktion: Kathy Prochaska, Patrick Herz Grafik/Satz: Heimrich & Hannot GmbH Fotos: Patrick Herz Stand: Oktober 2018